# **Remote Proctored Assessment**

Version 1.1

### Index

# **Table of Contents**

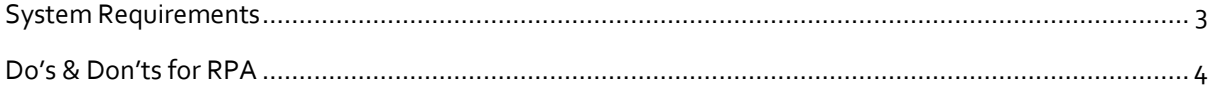

# <span id="page-2-0"></span>System Requirements

Please find below candidate system requirement, for details please refer attachment

- Laptop / Desktop Should have working webcam
- Supported Operation system :
	- $\triangleright$  Windows 7
	- $\triangleright$  Windows 10
	- ➢ Ubuntu 14
	- ➢ Ubuntu 16
	- ➢ Android 6.0 and above
- Recommended Browser : Google Chrome (all Version supported) and Zoom level to be set to 100%
- Active internet required having Speed up to 2 MBPS
- Firewall and Antivirus should be disable.

# <span id="page-3-0"></span>Do's & Don'ts for RPA

- A. Ensure you have camera and the latest camera drivers installed on your system
- B. Ensure to allow / grant permission in anti-virus software for browsers to connect to camera (Click on Antivirus, open privacy protection and disable webcam protection)
- C. For issues pertaining to video streaming not functioning, right click on the video window then select the show controls. System will show the play button on video. Click on that play button. Now you should be able to see the live stream.

### **Before Exam (Things to Do & Not to Do)**

#### **'To Do'**

- 1. Do, disable Antivirus on the system to be used for test-taking
- 2. Do "allow" for permission for webcam from your browser settings ( Refer detailed Examinee Instructions)
- 3. Do turn off any application notifications, background processes running on your system to be used for test-taking
- 4. Do, download and save the launcher on you system, at least 2 hours in advance of your Exam time.
- 5. Do, ensure all other applications, folders and files are closed, before launching the Launcher.
- 6. Do, maintain decorum as you would, while appearing for an exam from a test center
- 7. Raise a HelpDesk query in case of any difficulty faced

#### **'Not to Do'**

- 1. Do not change the computer / laptop already tested by you and made ready during Mock, for actual exam
- 2. Do not have anybody else present in the test taking room apart from yourself (as Testtaker) – non compliance to this will lead to your disqualification
- 3. Do not share the internet bandwidth during course of the Exam
- 4. Do not move away from your computer and WebCam range
- 5. Do not have a light source behind you or at an angle that will cast any shadow on your face
- 6. Do not have any paper, device, equipment with you that has not been explicitly approved by Examination body

#### **During Exam (Things to Do & Not to Do)**

#### **'To Do'**

- 1. Do, Accept the Terms and Condition displayed on your Console
- 2. Do read and understand the Exam Instructions, Section Instructions and Question level instructions
- 3. Do, focus on the activity to be performed on the screen to solve the question being displayed
- 4. Do, Keep track of exam timer
- 5. Do, look for any onscreen messages and respond immediately as per the message received
- 6. Do be aware, that any suspicion of malpractice or attempted use of unfair means can lead to your disqualification

#### **'Not to Do'**

- 1. Do not cover the webcam at any point from start of examination till your examination is submitted
- 2. Do not create virtual setup of screen mirroring or casting your screen.
- 3. Do not consume any breakfast/meal/snacks/beverage.
- 4. Do not cover or mask your face.
- 5. Do not change the seating posture.
- 6. Do not talk to anybody while taking the exam
- 7. Do not have anybody present with you while taking the exam
- 8. Do not use your mobile phone or any other communication device during the course of examination
- 9. Do not share your screen with anybody
- 10. Do not take screenshots or video or photos of question to share with anyone or on social media channels
- 11. Do not use try any unfair means to gain advantage in the examination
- 12. Do not try to use any other application other than Launcher on the system
- 13. Do not Hit 'X' on top right corner to close the Launcher window
- 14. Do not leave the computer/examination ahead of allotted exam end time
- 15. Do not move around your seated position such that it obstructs a clear frontal view of your full face

### **Post Exam (Things to Do & Not to Do)**

#### **'To Do'**

- 1. Do a manual submit of responses to questions by pressing 'Submit' button once your have completed your paper
- 2. Do click on "Exit assessment" button on the console, to ensure successful submission of the assessment and to close the browser.
- 3. Do "Right Shift+Esc" to Exit the Browser, if it takes more than 5 min. for the system to close the browser on its own.
- 4. Do wait for the browser to close
- 5. Do Restart your computer to reverse all temporary system changes made for the exam

#### **'Not to Do'**

- 1. Do Not try to re-take the Assessment unless specifically instructed to do so
- 2. Do not try to reach out to Helpdesk to know your score and result

#### **For more details please visit below link:**

<https://youtu.be/UJ0thw4Eplo>